# Her zaman yardıma hazırız

www.philips.com/support Ürününüzü kaydettirmek ve destek almak için şu adrese gidin:

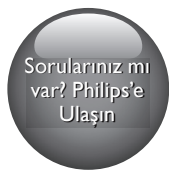

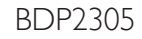

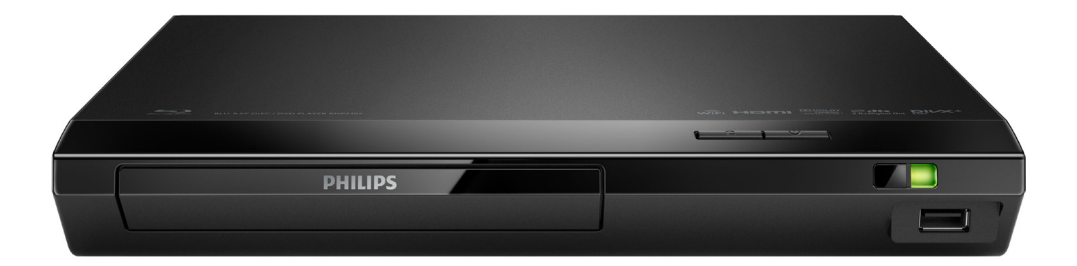

# Kullanım kılavuzu

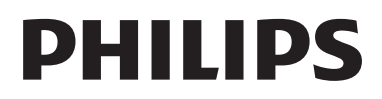

# Güvenlik ve önemli uyarı

Bu Blu-ray disk/DVD oynatıcıyı kullanmadan önce tüm talimatları okuyun ve anladığınızdan emin olun. Talimatlara uyulmamasından dolayı hasar meydana geldiğinde, garanti geçersiz olacaktır.

# Güvenlik

#### Elektrik çarpması veya yangın riski!

- Herhangi bir bağlantıyı kurmadan veya değiştirmeden önce, tüm cihazların elektrik priziyle bağlantılarının kesilmiş olduğundan emin olun.
- Ürünü ve aksesuarlarını kesinlikle yağmur veya suya maruz bırakmayın. Ürünün yakınına asla vazo gibi sıvı içeren nesneler yerleştirmeyin. Ürünün üzerine ve iç kısmına sıvı dökülmesi durumunda, derhal fişini prizinden çekin. Yeniden kullanmadan önce ürünün Philips Müşteri Desteği tarafından kontrol edilmesini sağlayın.
- Ürünü ve aksesuarlarını kesinlikle çıplak alev veya doğrudan güneş ışığı gibi ısı kaynaklarına yakın konuma yerleştirmeyin.
- Ürünün havalandırma deliklerinden veya diğer deliklerden içeri asla bir şey sokmayın.
- Ana şebeke fişinin veya cihaz bağlantısının bağlantı kesme cihazı olarak kullanıldığı yerlerde, bağlantı kesme cihazı kullanıma hazır bir durumda kalmalıdır.
- Piller (takılı pil paketi veya piller), gün ışığı, ateş vb. gibi aşırı sıcağa maruz bırakılmamalıdır.
- Şimşekli fırtınalarda ürünün fişini prizinden çıkarın.
- Güç kablosunu çıkartırken, her zaman fişten tutarak çekin, kablodan çekmeyin.

#### Kısa devre veya yangın riski!

• Tanımlama ve gerilim değerleri için sistemin arkasında veya altında bulunan tip plakasına bakın.

• Ürününüzü güç çıkışına bağlamadan önce, şebeke geriliminin ürünün arka veya alt kısmında belirtilen değerle uyumlu olduğundan emin olun. Şebeke voltajı belirtilen değerden farklıysa, ürününüzü asla şebekeye bağlamayın.

#### Yaralanma veya üründe hasar oluşması riski vardır!

- Açık kaldığında görülebilen ve görülemeyen lazer yayılır. Işına maruz kalmaktan kaçının.
- Disk bölmesinde bulunan disk optik merceğine dokunmayın.
- Ürünü veya başka eşyaları güç kablolarının ya da diğer elektrikli cihazların üzerine yerleştirmeyin.
- Ürünün 5 °C'den düşük sıcaklıklarda taşınması gerekiyorsa, ürün ambalajını açın ve ev sinema sistemini prize takmadan önce oda sıcaklığına kadar ısınmasını bekleyin.

#### Aşırı ısınma riski!

• Bu ürünü kesinlikle çevresi kapalı bir yere monte etmeyin. Havalandırma için ürünün çevresinde her zaman en az 10 cm boş alan bırakın. Perdelerin veya başka eşyaların ürünün havalandırma deliklerini kapatmasına engel olun.

#### Kirlenme riski!

- Pilleri karıştırmayın (eski ve yeni veya karbon ve alkalin vb.).
- Pillerin doğru değiştirilmemesi patlama riskine yol açar. Yalnızca aynı veya eşdeğer pille değiştirin.
- Piller bittiyse veya uzaktan kumanda uzun bir süre kullanılmayacaksa, pilleri çıkarın.
- Piller kimyasal maddeler içerir, bu nedenle doğru şekilde atılmalıdır.

#### Pilleri yutma tehlikesi!

• Ürün/uzaktan kumanda, yanlışlıkla yutulma tehlikesi taşıyan düğme tipi bir pil içerebilir. Her zaman pili çocukların erişemeyeceği bir konumda saklayın! Pilin yutulması ciddi yaralanmalara veya ölüme yol açabilir. Yutulduktan sonraki 2 saat içinde ağır iç yanıklar oluşabilir.

- Bir pilin yutulduğundan veya vücudun içinde kaldığından şüpheleniyorsanız acil tıbbi yardım isteyin.
- Pil değiştirirken yeni ve kullanılmış pilleri her zaman çocukların erişemeyeceği bir yerde tutun. Pili değiştirdikten sonra pil bölmesini sıkıca kapattığınızdan emin olun.
- Pil bölmesi sıkıca kapatılamazsa ürünü kullanmayın. Ürünü çocukların ulaşamayacağı bir yerde saklayın ve üreticiyle irtibata geçin.

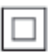

Bu cihaz, koruyucu toprak bağlantısı olmayan, çift yalıtımlı SINIF II cihazdır.

### **CLASS 1 LASER PRODUCT**

# Ürününüze özen gösterin

- Disk bölmesine diskten başka bir şey koymayın.
- Disk bölmesine eğik veya çizik diskler koymayın.
- Ürünü uzun bir süre kullanmayacaksanız disk bölmesindeki diskleri çıkarın.
- Ürünü temizlemek için sadece mikrofiber bez kullanın.

# Çevremizi koruyun

Eski ürün ve pilin atılması

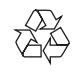

Ürününüz geri dönüştürülebilen ve yeniden kullanılabilen yüksek kaliteli malzeme ve bileşenler kullanılarak üretilmiştir.

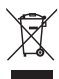

Ürünlerin üzerindeki bu simge, ürünün 2012/19/EU sayılı Avrupa Yönergesi kapsamında olduğu anlamına gelir.

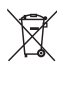

Bu simge, ürünün 2013/56/EU sayılı Avrupa Yönergesi kapsamındaki, normal ev atıklarıyla birlikte atılamayan piller içerdiği anlamına gelir. Elektrikli ve elektronik ürünlerin ve pillerin ayrı olarak toplanması ile ilgili bulunduğunuz yerdeki sistem hakkında bilgi edinin. Yerel kuralları takip edin ve ürün ve pilleri asla normal evsel atıklarla birlikte atmayın. Eski ürünler ve pillerin doğru şekilde atılması, çevre ve insan sağlığı üzerindeki olumsuz etkileri önlemeye yardımcı olur.

#### Tek kullanımlık pillerin çıkarılması

Tek kullanımlık pilleri çıkarmak için pil kurulum bölümüne bakın.

# Uyumluluk

# $C<sub>2522</sub>$

Bu ürün, Avrupa Birliği radyo paraziti gereksinimlerine uygundur. İşbu belge ile Philips Consumer Lifestyle, bu ürünün 1999/5/EC Yönergesinin esas şartlarına ve ilgili hükümlerine uygun olduğunu beyan

eder. Uygunluk Bildirimi'ni www.p4c.philips.com adresinde bulabilirsiniz.

# Telif Hakkı

#### Be responsible Respect copyrights

 $\begin{bmatrix} 1 \\ 1 \\ 2 \end{bmatrix}$ Bu ürün, Rovi Corporation'a ait ABD patentleri ve diğer fikri mülkiyet haklarıyla korunan kopya koruması teknolojisi içermektedir. Tersine mühendislik veya parçalara ayırma yasaktır. Bu üründe 7,369,677 sayılı ABD patentleriyle ve ABD'de ve dünyanın diğer yerlerinde düzenlenen ve onay bekleyen diğer patentlerin yanı sıra söz konusu teknolojinin çeşitli yönlerine ilişkin telif hakkı ve ticari sırlar koruması ile korunan, lisansı Verance Corporation'a ait olan tescilli bir teknoloji kullanılmaktadır. Cinavia, Verance Corporation'ın ticari markasıdır. Telif Hakkı 2004-2013 Verance Corporation. Tüm hakları Verance'ye aittir. Ters mühendislik veya parçalara ayırma yasaktır.

#### Bildirim - Cinavia

Bu üründe, ticari amaçla üretilmiş film ve videolar ile bunların müziklerinin yetkisiz kişilerce kopyalanmasını önlemeye yönelik Cinavia teknolojisi kullanılmıştır. Yetkisiz oluşturulan bir kopyanın izinsiz kullanımı tespit edilirse bir mesaj görüntülenir ve oynatma veya kopyalama işlemi kesilir.

Cinavia teknolojisi hakkında ayrıntılı bilgiye http://www.cinavia.com adresindeki Cinavia Çevrimiçi Tüketici Bilgilendirme Merkezinden ulaşılabilir. Cinavia hakkında posta yoluyla daha fazla bilgi talebinde bulunmak için posta adresinizi belirterek şu adrese bir kart gönderin: Cinavia Consumer Information Center, P.O. Box 86851, San Diego, CA, 92138, ABD.

# Açık kaynak yazılımı

Philips Electronics Singapore, ilgili lisanslar uyarınca bu tür bir teslimatın yapılması gereken bu üründe kullanılan telif hakkı korumalı açık kaynak yazılım paketlerinin tam bir kopyasını talep üzerine sunmayı teklif etmektedir. Bu teklif, bu bilgiyi alan herkes için ürünün satın alınmasından sonra üç yıla kadar geçerlidir. Kaynak kodunu edinmek için lütfen talebinizi İngilizce olarak ürün türüyle birlikte open.source@philips.com adresine gönderin. E-posta kullanmayı tercih etmiyorsanız ya da bu adrese e-posta gönderdikten sonra 2 hafta içinde alındı onayı size ulaşmadıysa lütfen şu adrese İngilizce yazılmış bir mektup gönderin: "Open Source Team, Philips Intellectual Property & Standards, P.O. Box 220, 5600 AE Eindhoven, Hollanda". Mektubunuzun alındı onayı size zamanında ulaşmazsa, lütfen yukarıda belirtilen e-posta adresine bir e-posta gönderin. Bu üründe kullanılan açık kaynak yazılımlarının lisans ve onay metinleri ayrı bir sayfada verilmiştir.

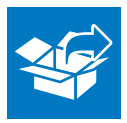

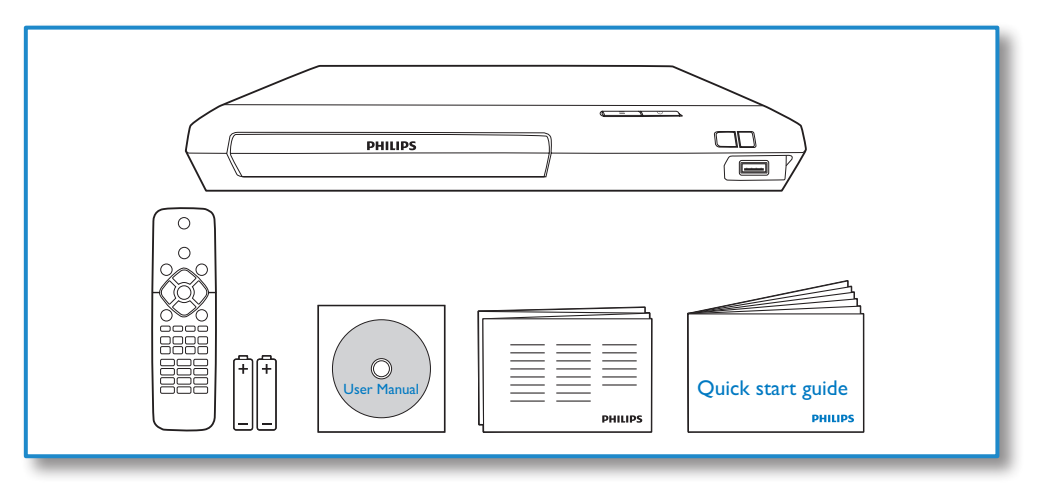

# 1

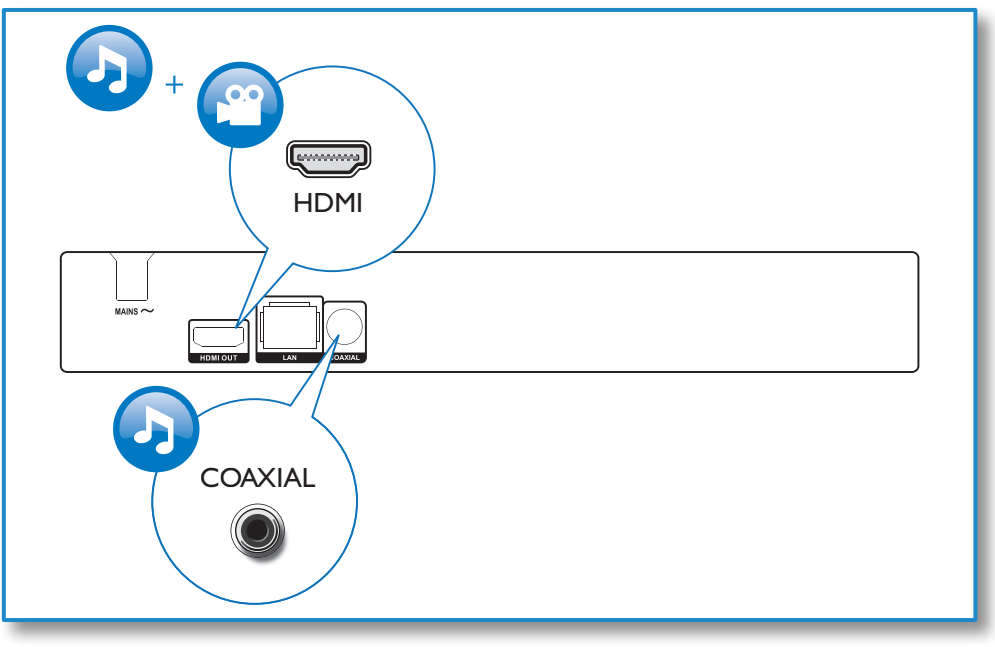

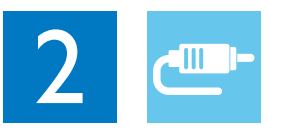

# HDMI OUT

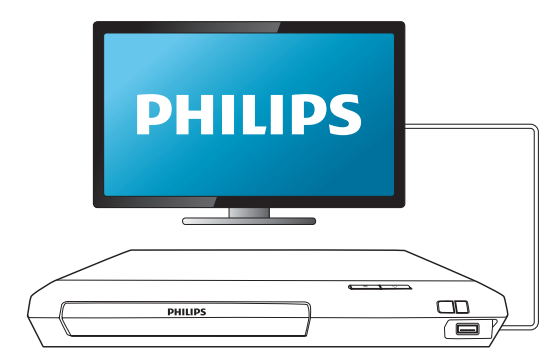

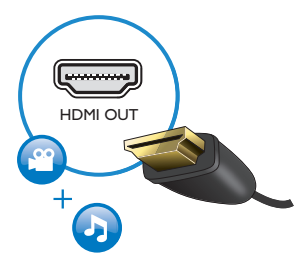

# **COAXIAL**

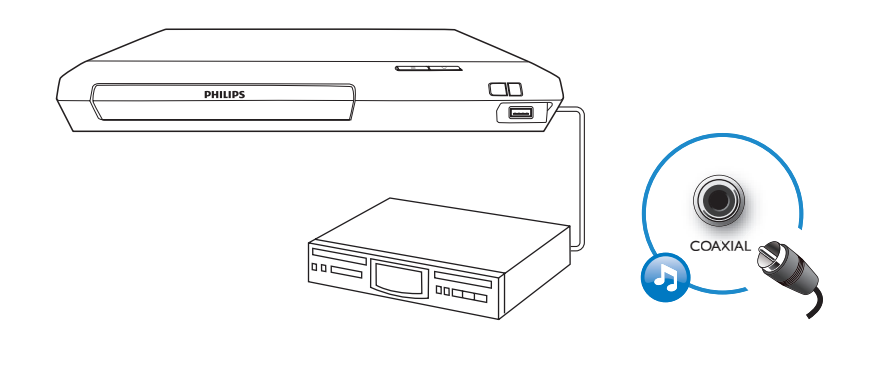

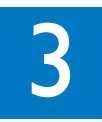

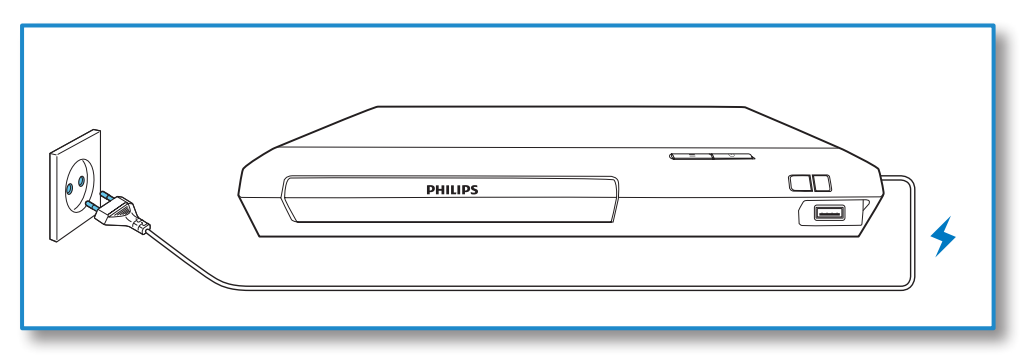

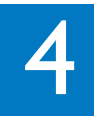

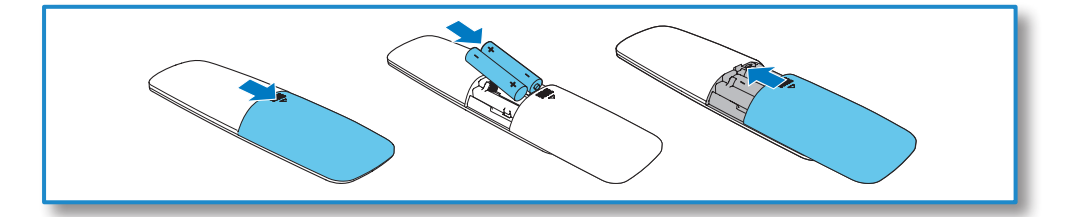

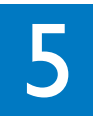

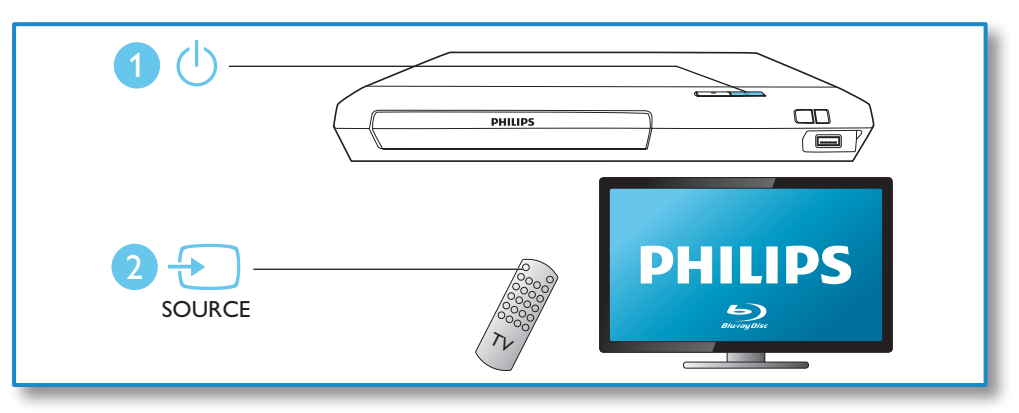

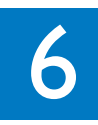

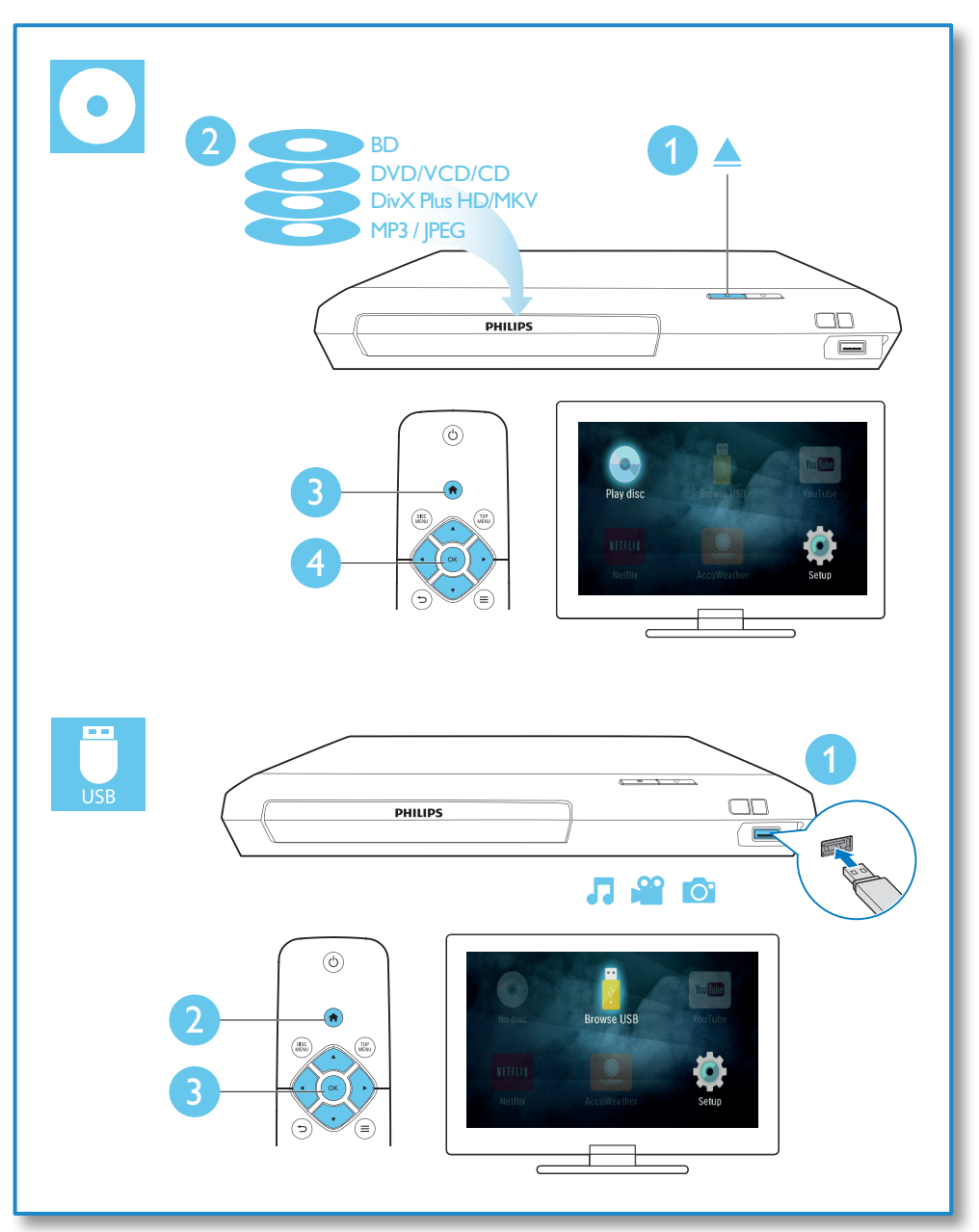

# İçindekiler

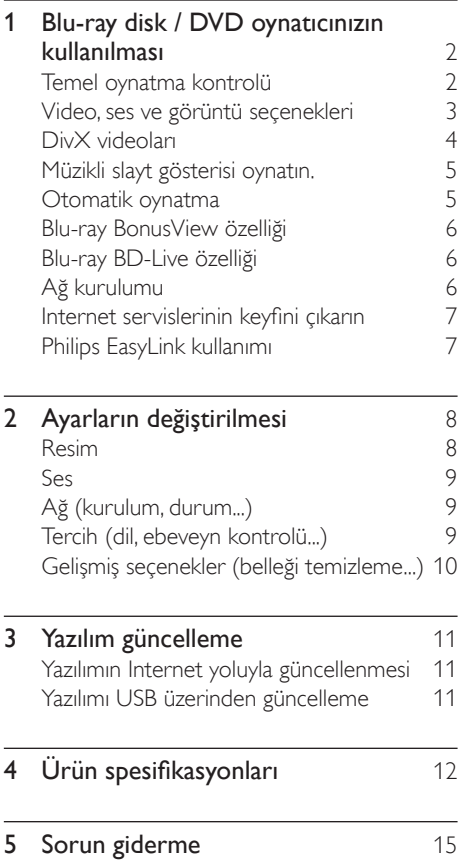

# <span id="page-11-0"></span>1 Blu-ray disk / DVD oynatıcınızın kullanılması

Bu ürünü satın aldığınız için tebrikler, Philips'e hoş geldiniz! Philips'in sunduğu destekten (örneğin ürün yazılım yükseltmeleri gibi) tam olarak yararlanmak için, ürününüzü www.philips.com/welcome adresinde kaydettirin.

# Temel oynatma kontrolü

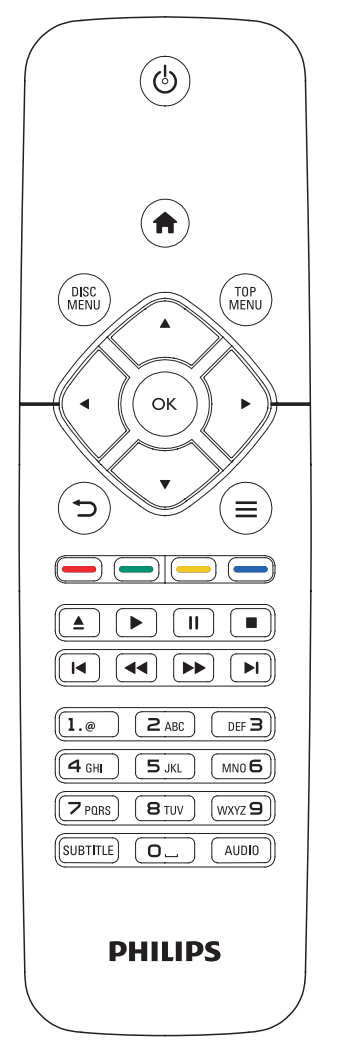

Oynatma esnasında, kontrol etmek için aşağıdaki tuşlara basın.

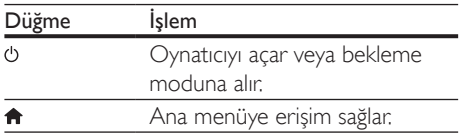

<span id="page-12-0"></span>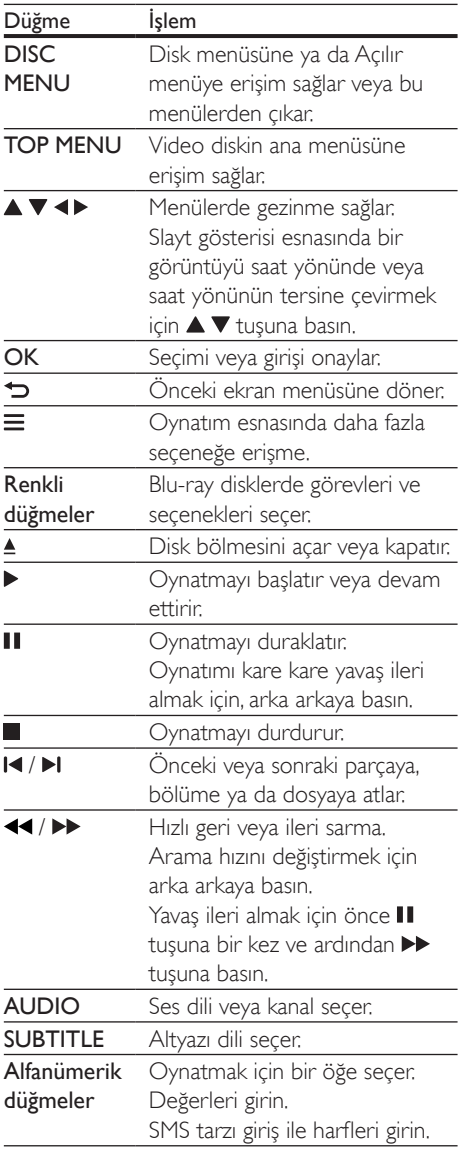

### Video, ses ve görüntü seçenekleri

Diskten veya USB depolama cihazından video veya görüntü oynatmak için daha fazla seçenek mevcuttur.

#### Video seçenekleri

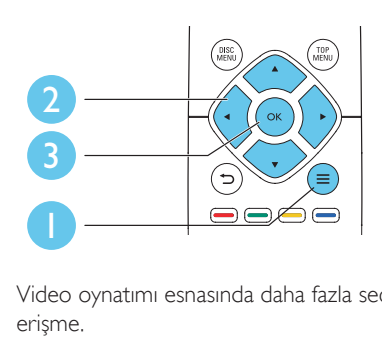

Video oynatımı esnasında daha fazla seçeneğe erişme.

- [Ses dili]: Bir ses dili seçer.
- [Altyazı dili]: Bir altyazı dili seçer.
- [Altyazı kaydırma]: Ekrandaki altyazı konumunu değiştirir. Altyazı konumunu değiştirmek için ▲ ▼ tuşuna basın.
- [Bilgi]: Oynatma bilgilerini görüntüler.
- [Karakter seti]: DivX video altyazısını destekleyen bir karakter seti seçin (yalnızca DivX videolar için).
- [Zaman bazlı arama]: Uzaktan kumanda üzerindeki sayı tuşlarıyla belirli bir saate geçin.
- [2. konuşma dili]: İkinci ses dilini seçin (yalnızca BonusView özelliğini destekleyen Blu-ray diskleri için).
- [2. altyazı dili]: İkinci altyazı dilini seçin (yalnızca BonusView özelliğini destekleyen Blu-ray diskleri için).
- [Bşlklr]: Bir başlık seçer.
- [Bölümler]: Bir bölüm seçer.
- [Açı listesi]: Bir kamera açısı seçer.
- [Mnlr]: Disk menüsünü görüntüler.
- [PIP seçimi]: Resim içinde resim penceresi görüntüler (yalnızca BonusView özelliğini destekleyen Blu-ray diskleri için).
- <span id="page-13-0"></span>• [Byt]: Bir video görüntüsünü yakınlaştırır. Bir yakınlaştırma faktörü seçmek için < tuşuna basın.
- [Tkrrla]: Bir bölümü veya başlığı tekrarlar.
- [A-B tkr.]: Tekrar oynatma için bir bölümde iki nokta işaretler ya da tekrarlama modunu kapatır.
- [Görüntü ayarları]: Önceden tanımlı bir renk ayarı seçer.
- Not

• Kullanılabilir video seçenekleri video kaynağına bağlıdır.

#### Resim seçenekleri

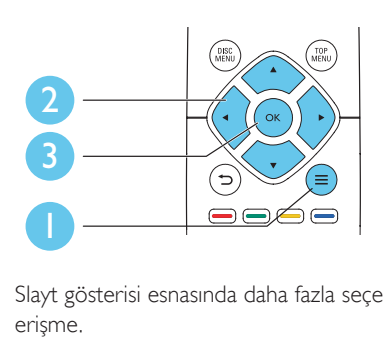

Slayt gösterisi esnasında daha fazla seçeneğe erişme.

- [+90 Döndür]: Bir görüntüyü saat yönünde 90 derece çevirir.
- [-90 Döndür]: Bir görüntüyü saat yönünün tersine doğru 90 derece çevirir.
- [Byt]: Fotoğrafa zoom yapmak. Bir yakınlaştırma faktörü seçmek için tuşuna basın.
- [Bilgi]: Görüntü bilgilerini görüntüler.
- [Slayt süresi]: Bir slayt gösterisi için oynatma aralığını belirler.
- [Slayt animasyon]: Bir slayt gösterisi için bir geçiş efekti seçer.
- [Görüntü ayarları]: Önceden tanımlı bir renk ayarı seçer.
- [Tkrrla]: Seçilen bir klasörü tekrarlar.

#### Ses seçenekleri

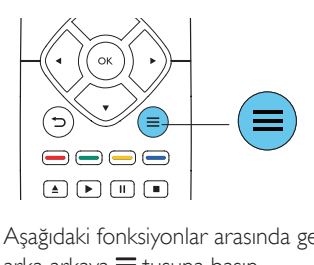

Aşağıdaki fonksiyonlar arasında geçiş yapmak için  $arka$  arkaya  $\equiv$  tuşuna basın.

- Gecerli parcayı tekrarlar.
- Diskteki veya klasördeki tüm parçaları tekrarlar.
- Ses parçalarını rasgele modda oynatır.
- Bir tekrarlama modunu kapatır.

# DivX videoları

DivX videolarını bir diskten veya USB depolama cihazından oynatabilirsiniz.

#### DivX VOD kodu

- DivX videoları satın almadan ve bu oynatıcıda oynatmadan önce, DivX VOD kodunu kullanarak oynatıcıyı www.divx.com adresine kaydedin.
- DivX VOD kodunu görüntüler:  $\biguparrow$  tuşuna basın ve [Ayar] > [Gelişmiş] > [DivX® VOD Kodu] öğesini seçin.

#### DivX altyazıları

- Bir dil belirlemek için **SUBTITLE** tuşuna basın.
- Altyazı düzgün bir şekilde görüntülenmiyorsa, DivX altyazısını destekleyen bir karakter seti seçin. Bir karakter seti seçin:  $\equiv$  tuşuna basın ve [Karakter seti] öğesini seçin.

<span id="page-14-0"></span>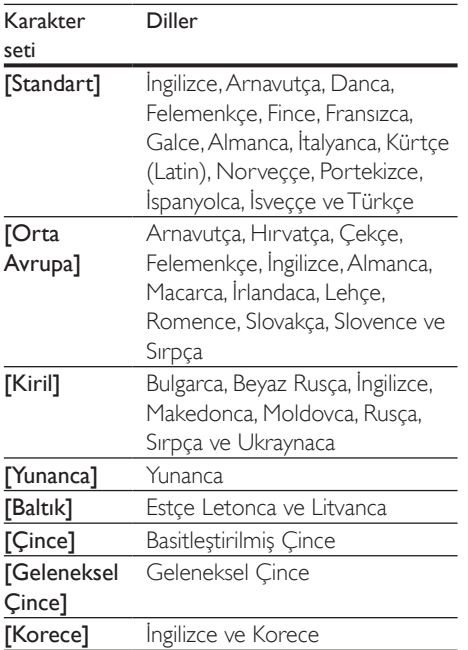

#### Not

- Altyazıları kullanabilmek için, altyazı dosyasıyla DivX video dosyasının aynı isimde olmasına dikkat edin. Örneğin, DivX video dosyasının adı "movie.avi" ise, altyazı dosyasının adını "movie.srt" veya "movie.sub" olarak kaydedin.
- Bu oynatıcı, aşağıdaki formatlardaki altyazı dosyalarını oynatabilir: .srt, .sub, .txt, .ssa ve .smi.

# Müzikli slayt gösterisi oynatın.

Müzikli slayt gösterisi oluşturmak için müzik ve fotoğrafları aynı anda çalar/oynatır.

- 1 Bir diskten veya bağlantılı USB depolama cihazından müzik dosyası oynatmak.
- **2** Resim klasörüne girmek için  $\Rightarrow$  tuşuna basın.
- 3 Aynı diskten veya USB'den bir görüntü seçin ve slayt gösterisini başlatmak için OK tuşuna basın.
- 4 Slayt gösterisini durdurmak için  $\blacksquare$  tuşuna basın.
- $5$  Müziğin oynatılmasını durdurmak için, tekrar **tuşuna basın.**

### Otomatik oynatma

Bu oynatıcı otomatik olarak bir disk ya da video dosyası oynatabilir.

#### Otomatik disk oynatma

Bu oynatıcı açıldığında, disk otomatik olarak oynatılır.

- 1  $\bullet$  (Ev modu) düğmesine basın.<br>2 Mayarlı öğesini seçin ve ardından
- **[Ayar]** öğesini seçin ve ardından OK düğmesine basın.
- **3** [Tercihler] > [Otomatik disk oynatma]> [Açık] öğesini seçin.
	- Özellik açılır.
	- Özelliği kapatmak için [Kapalı] öğesini seçin. Disk otomatik olarak oynatılmaz.

#### Sırayla otomatik video oynatma

Bir USB depolama cihazındaki bir klasörde iki veya daha fazla video dosyası bulunuyorsa bir videonun ardından diğer video otomatik olarak oynatılır.

- $1$   $\bigstar$  (Ev modu) düğmesine basın.<br>2 **[Avar]** öğesini secin ve ardındar
- **[Ayar]** öğesini seçin ve ardından OK düğmesine basın.
- **3** [Tercihler] > [Video sonrası otomatik] oynatma]> [Açık] öğesini seçin.
	- Özellik açılır.
	- Özelliği kapatmak için [Kapalı] öğesini seçin. Aynı klasörde bulunan bir sonraki video otomatik olarak oynatılmaz.

# <span id="page-15-0"></span>Blu-ray BonusView özelliği

Özel içeriği (yorumlar gibi) ekranda açılan küçük bir pencerede görüntüleme.

Bu özellik, yalnızca BonusView özelliğiyle uyumlu olan Blu-ray diskleri için mümkündür (resim içinde resim olarak da bilinir).

- $1$  Oynatma sırasında  $\equiv$  düğmesine basın. » Seçenekler menüsü görüntülenir.
- **2 [PIP seçimi] > [PIP]** öğesini seçin ve OK tuşuna basın.
	- » PIP seçenekleri [1]/[2] video içeriklerine bağlıdır.
	- » İkinci video penceresi görüntülenir.
- $3$  [2. konuşma dili] veya [2. altyazı dili] öğesini seçin ve OK tuşuna basın.

# Blu-ray BD-Live özelliği

Film fragmanları, oyunlar, zil sesleri ve diğer bonus içerikler gibi özel çevrimiçi hizmetlere erişim.

Bu özellik, yalnızca BD-Live özelliği etkin Blu-ray diskleri için geçerlidir.

- 1 İnternet bağlantısını hazırlayın ve bir ağ kurun (bkz. "Bir ağ kurun").
- 2 Bir USB depolama cihazını bu oynatıcının (USB) konektörüne bağlayın.
	- USB depolama cihazı, indirilen BD-Live içeriğini depolamak için kullanılır.
	- Bellekte yer açmak için önceden USB depolama cihazına yüklenen BD-Live içeriğini silmek için, **t**uşuna basın ve [Ayar] > [Gelişmiş] > [Hafızayı temizle] öğesini seçin.
- 3 BD-Live özelliği etkinleştirilmiş olan bir diski oynatın.
- 4 Disk menüsünde, BD-Live simgesini seçin ve OK tuşuna basın.
	- » BD-Live yüklemeye başlar. Yükleme süresi, diske ve İnternet bağlantısına bağlıdır.

 $5$  BD-Live arabiriminde, erisilecek öğeyi seçin.

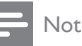

- BD-Live hizmetleri, disklere ve ülkelere göre değişir.
- BD-Live özelliğini kullandığınızda, içerik sağlayıcı, diskteki ve oynatıcıdaki verilere erişebilir.
- İndirilen dosyaları saklamak için en az 1 GB boş alan bulunan bir USB depolama cihazı kullanın.

# Ağ kurulumu

Servislere erişmek için oynatıcıyı Internet'e bağlayın:

- Yazılımın güncellenmesi: Bu oynatıcının yazılımının İnternet yoluyla güncellenmesi.
- **BD-Live:** Çevrimiçi bonus özelliklere erişim (BD-Live özelliği etkinleştirilmiş olan Blu-ray diskler için geçerlidir).
- Çevrimiçi servisler: YouTube, Netflix ve AccuWeather gibi İnternet servislerine erişim sağlar.
- 1 Kablolu (Ethernet) veya kablosuz bağlantı yoluyla, oynatıcıyı bir bilgisayar ağına ve İnternete bağlayın.
	- Kablolu bağlantı için bu oynatıcının arka panelinde bulunan LAN bağlantı noktasına bir ağ kablosu (birlikte verilmez) bağlayın.

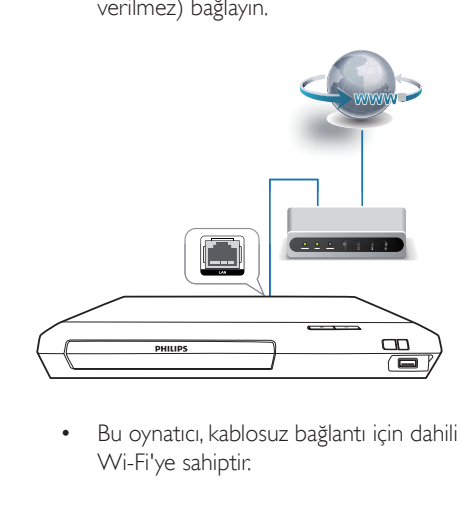

Wi-Fi'ye sahiptir.

<span id="page-16-0"></span>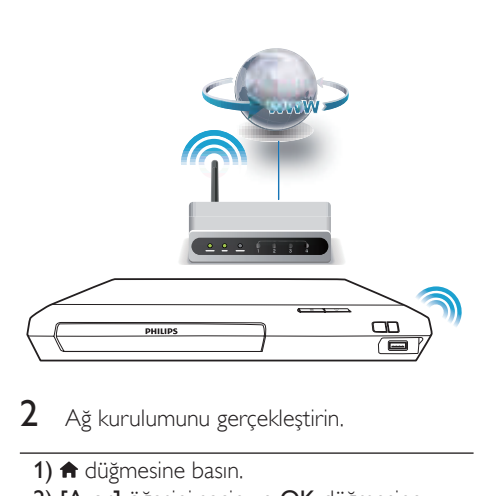

- Ağ kurulumunu gerçekleştirin.
- 1)  $\bigoplus$  düğmesine basın.
- 2) [Ayar] öğesini seçin ve OK düğmesine basın.
- 3) [Ağ] > [Ağ kurulumu] seçimini yapın ve OK düğmesine basın.
- 4) Kurulumu tamamlamak için TV ekranındaki talimatları izleyin.

### Dikkat

• Bir ağa bağlanmadan önce ağ yönlendiricisi ve ağ bağlantısı oluşturma kurallarıyla ilgili bilgi edinin. Gerekirse, ağ bileşenleriyle birlikte verilen belgeleri okuyun. Philips verilerin kaybından, zarar görmesinden veya bozulmasından sorumlu değildir.

### Internet servislerinin keyfini çıkarın

Bu oynatıcı ile filmler, resimler ve müzik gibi çevrimiçi servislere erişebilirsiniz.

#### İhtiyacınız olan bileşenler

- Oynatıcıyı İnternet'e bağlayın (bkz. "Ağ kurulumu").
- $1 \quad \bullet$  düğmesine basın.
- 2 Bir servis seçin ve OK düğmesine basın.
	- **[YouTube]**: bir video paylaşım servisi
- [Netflix]: Internet üzerinden film ve TV dizileri yayını yapan çevrimiçi abonelik servisi
- [AccuWeather]: dünya çapında çevrimiçi hava durumu tahmini servisi
- 3 Ekrandaki talimatı uygulayın ve servislerin keyfini çıkarmak için uzaktan kumandanızı kullanın.

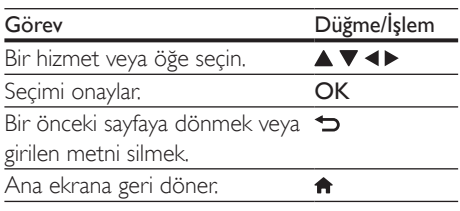

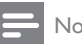

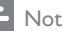

• Netflix, belirli ülkelerde kullanılabilir. Akış gerçekleştirmek için üyelik gereklidir. Daha fazla bilgiye www.netflix.com adresinden ulaşabilirsiniz.

# Philips EasyLink kullanımı

Bu disk oynatıcı, HDMI CEC (Tüketici Elektroniği Kontrolü) kullanan Philips EasyLink'i destekler. HDMI yoluyla bağlanmış EasyLink uyumlu cihazları tek bir uzaktan kumandayla kontrol edebilirsiniz. Philips, tüm HDMI CEC cihazlarıyla %100 birlikte çalışabilme garantisi sağlamaz.

- 1 HDMI CEC uyumlu cihazları HDMI aracılığıyla bağlayın ve TV ile diğer bağlantılı cihazlarda HDMI CEC işlemlerini açın (ayrıntılar için TV'nin veya diğer cihazların kullanım kılavuzuna bakın).
- $\overline{2}$   $\overline{1}$  düğmesine basın.<br>3 **Güyarl** $>$  [Fasyl ink]
- [Ayar]> [EasyLink] öğesini seçin.
- Seçenekler arasında [Açık] öğesini seçin: [EasyLink], [Tek Dokunuşla Oynatma] ve [Tek Dokunuşla Bekleme].
	- » EasyLink işlevi açık.

#### <span id="page-17-0"></span>Tek Dokunuşta Oynatma

Disk bölmesinde bir video diski olduğunda, TV'yi bekleme modundan çıkarmak için tuşuna basın ve ardından bir disk oynatın.

#### Tek Dokunuşta Bekleme Moduna Alma

Bağlantılı bir cihaz (örneğin TV) kendi uzaktan kumandasıyla bekleme moduna geçirildiği zaman, bu oynatıcı da otomatik olarak bekleme moduna geçer.

# 2 Ayarların değiştirilmesi

Bu bölüm bu oynatıcının ayarlarını değiştirmenize yardımcı olur.

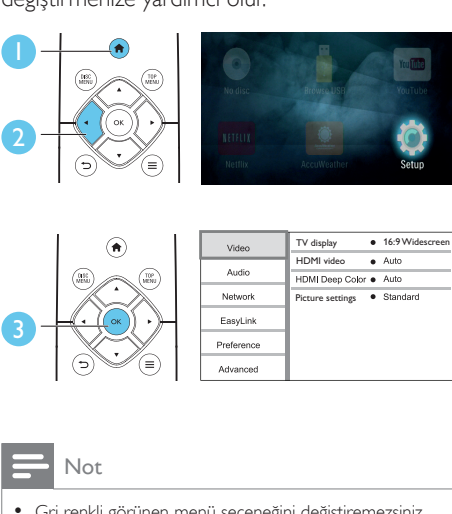

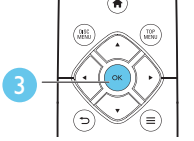

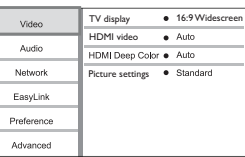

#### Not

- Gri renkli görünen menü seçeneğini değiştiremezsiniz.
- Önceki menüye dönmek için **D** düğmesine basın. Menüden çıkmak için **n** düğmesine basın.

## Resim

- 1 <del>n</del> düğmesine basın.
- 2 Video kurulum seçeneklerine erişmek için [Ayar] > [Video] öğesini seçin.
- [TV ekranı]: TV ekranına sığacak bir görüntü formatı seçin.
- [HDMI video]: Bir HDMI video çözünürlüğü seçer.
- [HDMI Derin Renk]: Videonun Derin Renk modunda kaydedilmesi ve TV'nin bu özelliği desteklemesi durumunda renkleri daha fazla gölge ve tonlarla gösterir.
- [Görüntü ayarları]: Önceden tanımlı bir renk ayarı seçer.

<span id="page-18-0"></span>Not

- Bir ayarı değiştirirseniz, TV'nin yeni ayarı desteklediğinden emin olun.
- HDMI ile ilgili ayarlar için TV, HDMI yoluyla bağlı olmalıdır.

# Ses

- 1 <del>n</del> düğmesine basın.
- 2 Ses kurulum seceneklerine erişmek için [Ayar] > [Ses] öğesini seçin.
- **[Gece modu]**: Sessiz veya tam dinamik sesi seçer. Gece modu, yüksek ses seviyesini azaltır ve (konuşma gibi) yumuşak seslerin seviyesini artırır.
- [HDMI ses]: Bu oynatıcı HDMI yoluyla bağlandığı zaman, bir HDMI ses formatı belirler.
- [Dijital ses]: Bu oynatıcı bir dijital konektör (koaksiyel) yoluyla bağlandığı zaman, ses çıkışı için bir ses formatı seçer.
- [PCM küçülterek. örnekleme]: Bu oynatıcı bir dijital konektör (koaksiyel) yoluyla bağlandığı zaman, PCM ses çıkışı için örnekleme hızını ayarlar.

- HDMI ile ilgili ayarlar için TV, HDMI yoluyla bağlı olmalıdır.
- Gece modu sadece Dolby® TrueHD / Dolby® Digital Plus kodlu DVD ve Blu-ray disklerde bulunur.

# Ağ (kurulum, durum...)

- 1 düğmesine basın.
- 2 Ağ kurulum seceneklerine erismek için [Ayar] > [Ağ] öğesini seçin.
- [Ağ kurulumu]: Ağın çalışmasını sağlamak için, kablolu ya da kablosuz kurulumu başlatır.
- [Ağ ayarlarını görüntüle]: Mevcut ağ durumunu görüntüler.
- [Kablosuz ayarlarını görüntüle]: Mevcut Wi-Fi durumunu görüntüler.

# Tercih (dil, ebeveyn kontrolü...)

- 1  $\uparrow$  düğmesine basın.<br>2 Tercih kurulum sece
- 2 Tercih kurulum seçeneklerine erişmek için [Ayar] > [Tercihler] öğesini seçin.
- [Menü dili]: Ekran menüsü dilini seçer.
- [Ses]: Video için bir ses dili seçer.
- [Altyazı]: Video için bir altyazı dili seçer.
- [Disk menüsü]: Video diski için menü dili seçer.
- [Ebeveyn kontrolü]: Derecelendirilerek şifrelenmiş olan disklere erişimi kısıtlar. Kısıtlama seçeneklerine erişmek için "0000" girin. Sınıflandırmadan bağımsız olarak tüm diskleri oynatmak için, seviye "8" seçimini yapın.
- **[Ekran koruyucu]**: Ekran koruyucusu modunu etkinleştirir veya devre dışı bırakır. Etkinleştirilmişse, 10 dakika boyunca herhangi bir işlem yapılmadığında ekran hazırda bekleme moduna geçer (örneğin, duraklatma veya durdurma modunda).
- [Otomatik altyazı kaydırma]: Altyazı kaydırmayı etkinleştirir veya devre dışı bırakır. Etkinleştirilmişse, altyazı konumu ekrana sığması için otomatik olarak değişir (bu özellik, yalnızca bazı Philips TV'lerde kullanılabilir).
- [Parola değiştir]: Erişimi kısıtlanmış bir diski oynatmak için bir parola belirler veya parolayı değiştirir. Bir parolanız yoksa veya parolanızı unuttuysanız, "0000" girin.
- [Oto. bekleme]: Otomatik bekleme modunu etkinleştirir veya devre dışı bırakır. Etkinleştirildiğinde, 18 dakika boyunca herhangi bir işlem yapılmazsa (örneğin, duraklatma veya durdurma modu) oynatıcı bekleme moduna geçer.

Not

- <span id="page-19-0"></span>**[VCD PBC]:** VCD ve SVCD için içerik menüsünü görüntüler veya atlar.
- [Otomatik disk oynatma]: Cihaz açıldıktan sonra otomatik disk oynatma özelliğini etkinleştirir veya devre dışı bırakır.
- [Video sonrası otomatik oynatma]: Diskten/USB'den sıralı video oynatma özelliğini etkinleştirir veya devre dışı bırakır.

#### Not

- Eğer tercih ettiğiniz dil; disk dili, ses veya altyazı olarak mevcut değilse, menü seçeneklerinden [Diğer] öğesini seçip bu kullanıcı kılavuzunun sonunda yer alan 4 haneli dil kodunu girebilirsiniz.
- Eğer bir disk üzerinde yer almayan bir dil seçerseniz, oynatıcı diskin varsayılan dilini kullanır.

# Gelişmiş seçenekler (belleği temizleme...)

- 1 **+** düğmesine basın.<br>2 Gelismis kurulum se
- 2 Gelişmiş kurulum seçeneklerine erişmek için [Ayar] > [Gelişmiş] öğesini seçin.
- [BD-Live güvenlik]: BD-Live'a erişimi kısıtlar veya erişime izin verir (yalnızca ticari olmayan, kullanıcılar tarafından oluşturulmuş BD-Live diskleri için geçerlidir).
- [Downmix modu]: 2 kanallı stereo ses çıkışını kontrol eder.
- [Yazılım güncelleme]: Ağdan veya USB depolama cihazından yazılımı güncellemeyi secer.
- [Hafızayı temizle]: USB depolama cihazına daha önceden yüklenmiş olan BD-Live'ı siler. BD-Live yüklemesini kaydetmek için "BUDA" klasörü otomatik olarak oluşturulur.
- [DivX® VOD Kodu]: Oynatıcı için DivX® kayıt kodunu veya kayıt silme kodunu görüntüler.
- [Netflix ESN]: Bu oynatıcı için ESN (Elektronik Seri Numarası) görüntüler.
- [Deactivation]: Bu oynatıcının Netflix aktivasyonunu iptal eder.
- [Sürüm bilgisi]: Bu oynatıcının yazılım sürümünü görüntüler.
- [Varsayılan ayarları geri yükle]: Parola ve ebeveyn kontrolü düzeyi hariç olmak üzere, bu oynatıcıyı fabrikada yapılan varsayılan ayarlarına sıfırlar.

#### Not

- Ticari Blu-ray disklerdeki İnternet erişimini kısıtlayamazsınız.
- DivX videoları satın almadan ve bu oynatıcıda oynatmadan önce, DivX VOD koduyla oynatıcıyı www.divx.com adresine kaydedin.

# <span id="page-20-0"></span>3 Yazılım güncelleme

Oynatıcının yazılımını sıfırlamadan önce, mevcut yazılım sürümünü kontrol edin:

 $\biguparrow$  tusuna basın ve ardından  $[A\text{yar}]$  > [Gelişmiş] > [Sürüm bilgisi] öğesini seçin ve OK tuşuna basın.

## Yazılımın Internet yoluyla güncellenmesi

- 1 Oynatıcıyı Internet'e bağlayın (bkz. "Ağ kurulumu").
- $2 \text{ A}$  tuşuna basın ve [Ayar] öğesini seçin.
- 3 [Gelişmiş] > [Yazılım güncelleme]> [Ağ] öğesini seçin.
	- » Bir yükseltme ortamı algılanırsa, güncellemeyi başlatmanız istenecektir.
- 4 Yazılımı güncellemek için TV ekranında gösterilen talimatları takip edin.
	- » Güncelleme tamamlandıktan sonra, oynatıcı otomatik olarak kapanır ve tekrar açılır.

## Yazılımı USB üzerinden güncelleme

- 1 En yeni sürümü www.philips.com/support adresinden kontrol edin.
	- Modelinizi arayın ve "yazılımlar ve sürücüler" seçeneğini tıklatın.
- 2 Yazılımı USB depolama cihazına yükleyin.
	- a Yüklediğiniz sıkıştırılmış dosyayı açın ve açılan klasör adının "UPG" olduğundan emin olun.
	- b "UPG" klasörünü kök dizine koyun.
- 3 USB depolama cihazını, bu oynatıcının  $\leftarrow$ (USB) konektörüne bağlayın.
- 4 **+** tusuna basın ve **[Ayar]** öğesini seçin.
- $5$  [Gelişmiş] > [Yazılım güncelleme] > [USB] öğesini seçin.
	- » Bir yükseltme ortamı algılanırsa, güncellemeyi başlatmanız istenecektir.
- 6 Yazılımı güncellemek için TV ekranında gösterilen talimatları takip edin.
	- » Güncelleme tamamlandıktan sonra, oynatıcı otomatik olarak kapanır ve tekrar açılır.

#### Dikkat

• Oynatıcı zarar görebileceği için, yazılımın güncellenmesi devam ederken gücü kapatmayın veya USB depolama cihazını çıkarmayın.

# <span id="page-21-0"></span>4 Ürün spesifikasyonları

#### Not

• Teknik özellikler ve tasarım üzerinde önceden haber vermeden değişiklik yapılabilir.

#### Bölge kodu

Bu oynatıcı, aşağıdaki bölge kodlarına sahip diskleri oynatabilir.

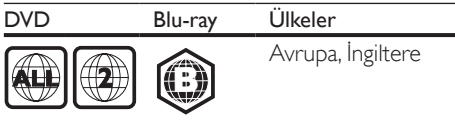

#### Medya formatları

- BD-Video
- DVD-Video, DVD+R/+RW, DVD-R/-RW, DVD+R/-R DL (Çift Katmanlı)
- VCD/SVCD
- Ses CD'si, CD-R/CD-RW, MP3 dosyaları, WMA dosyaları, JPEG dosyaları
- DivX (Ultra)/DivX Plus HD ortamı, MKV ortamı
- USB depolama cihazı

#### Dosya formatları

- $S_{\rho S}$ 
	- .aac, .mka, .mp3, .wma, .wav, .m4a, .flac, .ogg
- Video:
	- .avi, .divx, .mp4, .m4v, .ts, .mov, .mkv, .m2ts, .mpg, .mpeg, .3gp
- Resim: .jpg, .jpeg, .gif, .png

#### Ses formatları

Bu ürün aşağıdaki ses dosyalarını destekler.

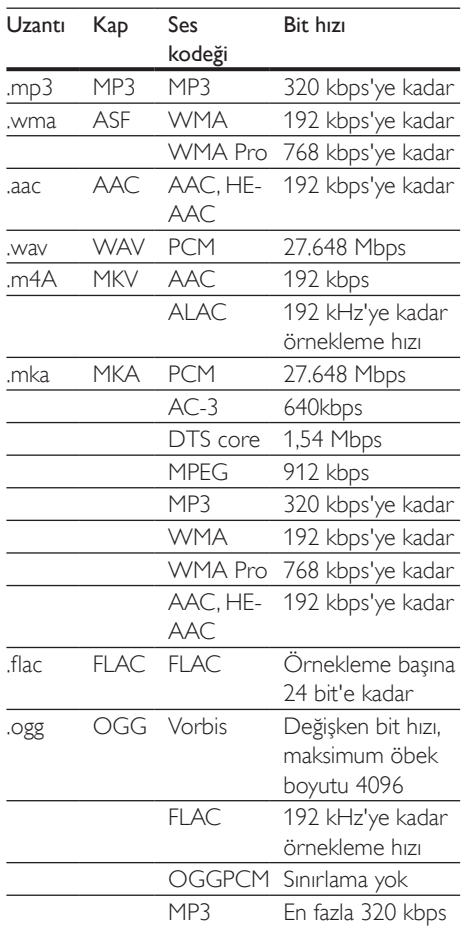

#### Video formatları

Yüksek çözünürlüklü bir TV'niz varsa bu ürün sayesinde video dosyalarınızı aşağıdaki özelliklerle oynatabilirsiniz:

- Çözünürlük: 1920 x 1080 piksel,
- Oynatım hızı: 6 ~ 30 saniyedeki kare sayısı

#### AVI kapsayıcısında .avi dosyaları (veya TS kapsayıcısında .ts dosyaları)

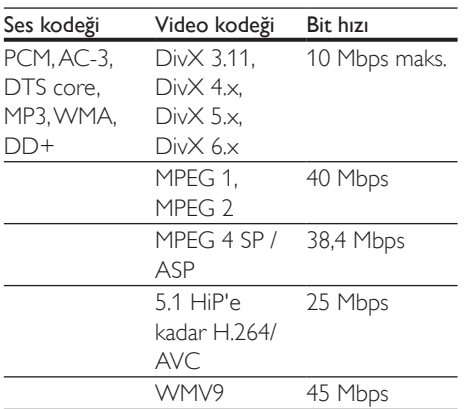

#### AVI kapsayıcısında .divx dosyaları

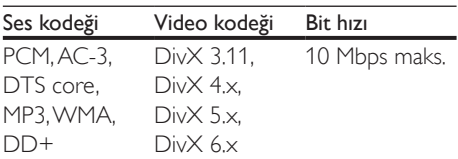

#### MP4 kapsayıcısında .mp4 veya .m4v dosyaları

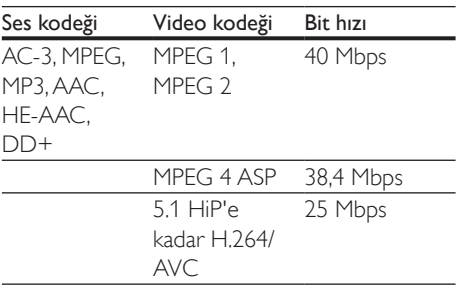

#### MOV kapsayıcısındaki .mov dosyaları

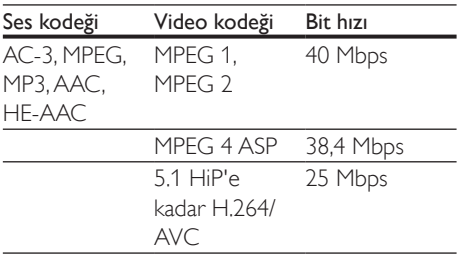

#### MKV kapsayıcısında .mkv dosyaları

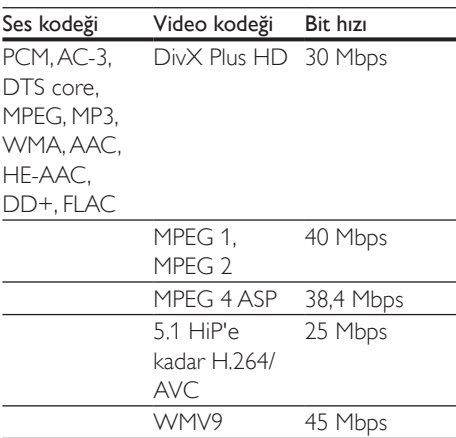

#### MKV kapsayıcısındaki .m2ts dosyaları

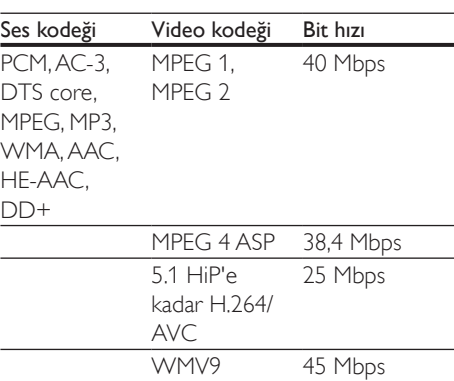

#### PS kapsayıcısında .mpg ve .mpeg dosyaları

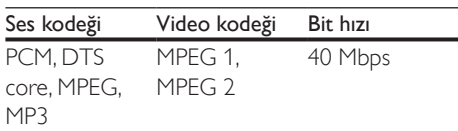

#### 3GP kapsayıcısındaki .3gp dosyaları

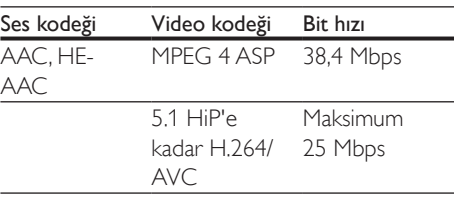

#### Video

- Sinyal sistemi: PAL / NTSC
- HDMI çıkışı: 480i/576i, 480p/576p, 720p, 1080i, 1080p, 1080p/24Hz

#### Ses

- Dijital çıkış: 0,5 Vp-p (75 ohm) • Koaksiyel
- HDMI çıkışı
- Örnekleme frekansı:
	- MP3: 32 kHz, 44.1 kHz, 48 kHz
	- WMA: 44.1 kHz, 48 kHz
- Sabit bit hızı:
	- MP3: 112 kbps 320 kpbs
	- WMA: 48 kpbs 192 kpbs

#### Wi-Fi

• Kablosuz standartlarını destekler: IEEE802.11 b/g/n (2,4 GHz)

#### **USB**

- Uyumluluk: Hi-Speed USB (2.0)
- Destek sınıfı: USB Yığın Depolama Sınıfı
- Dosya sistemi: FAT16, FAT32
- USB bağlantı noktası: 5V ==, 500mA
- Destek HDD (taşınabilir sabit sürücü diski): Harici bir güç kaynağı gerekli olabilir.

#### Ana ünite

- Güç kaynağı değeri: 220-240 V~, 50-60 Hz
- Güç tüketimi: 11 W
- Bekleme modunda güç tüketimi: < 0,5 W
- Boyutlar  $(g \times y \times d)$ :  $270 \times 41 \times 199,3$  (mm)
- Net Ağırlık: 0,92 kg

#### Çalışma Sıcaklığı ve Nemlilik

• 0 °C ila 45 °C, tüm iklimlerde %5 ila %90 Nemlilik.

#### Saklama Sıcaklığı ve Nemlilik

• -40 °C ila 70 °C, %5 ila %95

### Bekleme bilgileri

- Ürün, 18 dakika boyunca işlem yapılmadığında otomatik olarak bekleme moduna veya ağa bağlı bekleme moduna geçer.
- Bekleme modunda veya ağa bağlı bekleme modunda güç tüketimi 0,5 W değerinin altındadır.

### Aksesuarlar

- Uzaktan kumanda ve piller
- Hızlı başlangıç kılavuzu
- CD-ROM dahili çok dilli kullanım kılavuzu (yalnızca Avrupa kıtası için)

#### Lazer

- Lazer Tipi (Diyotu): AlGalnN (BD), AlGaInP (DVD/CD)
- Dalga boyu: 398 nm 413 nm (BD), 645 nm - 664 nm (DVD), 770 nm - 800 nm (CD)
- Çıkış gücü: 1,7 mW (BD), 0,19 mW (DVD), 0,25 mW (CD)

# <span id="page-24-0"></span>5 Sorun giderme

#### Dikkat

• Elektrik çarpması riski. Oynatıcının muhafazasını kesinlikle çıkarmayın.

Garantinin geçerliliğini korumak için oynatıcıyı kendi olanaklarınızla onarmaya çalışmayın. Bu oynatıcıyı kullanırken sorunla karşılaşırsanız, servis talep etmeden önce aşağıdaki noktaları kontrol edin. Sorun çözülemiyorsa, www.philips.com/support adresinden oynatıcınızı kaydedin ve destek alın. Philips ile iletişim kurduğunuzda, bu oynatıcının seri ve model numaraları istenir. Model numarası ve seri numarası oynatıcınızın arkasındadır. Numaraları buraya yazın: Model No.

Seri No.

#### Ana ünite

#### Oynatıcının üzerindeki tuşlar çalışmıyor.

• Birkaç dakika için oynatıcının güç kaynağıyla olan bağlantısını kesin ve ardından tekrar bağlayın.

#### Resim

#### Görüntü yok.

• TV'nin bu oynatıcı için doğru kaynak girişine geçtiğinden emin olun.

#### HDMI bağlantısında görüntü yok.

- HDMI kablosunun arızalı olmadığından emin olun. Arızalıysa, yeni bir HDMI kabloyla değiştirin.
- Görüntüleri düzeltmek için uzaktan kumandada önce **n** ve ardından "731" (sayı tuşları) tuşlarına basın. Veya otomatik düzeltme için 10 saniye bekleyin.
- Bu oynatıcı, HDMI kablosuyla onaylanmamış bir ekran cihazına bağlanırsa, ses ve video sinyal çıkışı olmayabilir.

#### Disk yüksek çözünürlüklü video oynatmıyor.

- Diskin yüksek çözünürlüklü video içerdiğinden emin olun.
- TV'nin yüksek çözünürlüklü video desteklediğinden emin olun.

#### Ses

#### Televizyondan ses çıkışı yok.

- Ses kablolarının TV'nin ses girişine bağlandığından emin olun.
- TV'nin bu oynatıcı için doğru kaynak girişine geçtiğinden emin olun.

#### Harici ses cihazının (ev sineması veya amplifikatör) hoparlörlerinden ses çıkışı yok.

- Ses kablolarının, ses cihazının ses girişine bağlandığından emin olun.
- Harici ses cihazını, doğru ses kaynağı girişine çevirin.

#### HDMI bağlantısında ses yok.

• Bağlı cihaz HDCP uyumlu değilse veya sadece DVI uyumluysa, HDMI çıkışından ses alamayabilirsiniz.

#### Resim içinde Resim özelliğinde ikincil ses çıkışı yok.

• [HDMI ses] veya [Dijital ses] menüsü altındaki [Bit akışı] seçeneği seçildiğinde, Resim içinde Resim özelliğinin ikincil sesi gibi etkilesimli sesler kapatılır. **[Bit akısı]** seçimini kaldırın.

#### **Oynat**

#### Disk oynatılamıyor.

- Diski temizleyin.
- Diskin doğru biçimde yüklenmiş olduğundan emin olun.
- Bu oynatıcının diski desteklediğinden emin olun. Bkz."Özellikler".
- Bu oynatıcının DVD veya BD'nin bölge kodunu desteklediğinden emin olun.
- DVD±RW veya DVD±R için, diskin sonlandırılmış olduğundan emin olun.

#### DivX video dosyaları oynatılamıyor.

- DivX video dosyasının tam olduğundan emin olun.
- Video dosya adı uzantısının doğru olduğundan emin olun.

#### DivX altyazıları düzgün görüntülenmiyor.

- Altyazı dosyasıyla DivX video dosyasının adlarının aynı olduğundan emin olun.
- Altyazı dosyasının bu oynatıcı tarafından desteklenen bir uzantı adına sahip olduğundan emin olun (.srt, .sub, .txt, .ssa veya .smi).

#### Bağlanan USB depolama cihazının içeriği okunamıyor.

- USB depolama cihazı formatının bu oynatıcıyla uyumlu olduğundan emin olun.
- USB depolama cihazındaki dosya sisteminin bu oynatıcı tarafından desteklendiğinden emin olun.
- USB Sabit Disk (taşınabilir sabit disk sürücüsü) için harici güç kaynağı gerekebilir.

#### TV'de 'Giriş yok' veya 'x' işareti görüntüleniyor.

• İşlem yapılamıyor.

#### EasyLink özelliği çalışmıyor.

• Oynatıcının Philips marka EasyLink TV'ye bağlı olduğundan ve EasyLink seçeneğinin açık olduğundan emin olun (bkz. "Blu-ray disk/DVD oynatıcınızın kullanılması" > "Philips EasyLink'in kullanılması").

#### BD-Live özelliklerine erişilemiyor.

- Oynatıcının ağa bağlı olduğundan emin olun (bkz. "Blu-ray disk/DVD oynatıcınızın kullanılması" > "Ağ kurulumu").
- Ağ kurulumunun yapıldığından emin olun (bkz. "Blu-ray disk/DVD oynatıcınızın kullanılması" > "Ağ kurulumu").
- Blu-ray diskin BD-Live özelliklerini desteklediğinden emin olun.
- Belleği temizleyin (bkz. "Ayarların değiştirilmesi" > "Gelişmiş seçenekler (BD-Live güvenliği, belleği temizleme...)").

### Ağ

#### Kablosuz ağ bulunamadı veya bozuk.

- Ağın doğru bağlandığından emin olun (bkz. "Blu-ray disk/DVD oynatıcınızın kullanılması" > "Ağ kurulumu").
- Ağ kurulumunun yapıldığından emin olun (bkz. "Blu-ray disk/DVD oynatıcınızın kullanılması" > "Ağ kurulumu").
- Kablosuz ağın mikrodalga fırın, DECT telefonlar veya etraftaki diğer Wi-Fi cihazları tarafından engellenmediğinden emin olun.
- Kablosuz ağ düzgün çalışmazsa kablolu ağ kurulumunu deneyin (bkz. "Blu-ray disk/ DVD oynatıcınızın kullanılması" > "Ağ kurulumu").

#### Internet servisleri çalışmıyor.

- Ağın doğru bağlandığından emin olun (bkz. "Blu-ray disk/DVD oynatıcınızın kullanılması" > "Ağ kurulumu").
- Ağ kurulumunun yapıldığından emin olun (bkz. "Blu-ray disk/DVD oynatıcınızın kullanılması" > "Ağ kurulumu").
- Yönlendirici bağlantısını kontrol edin (yönlendiricinin kullanım kılavuzuna bakın).

#### Internet servisleri yavaş çalışıyor.

- İç mekanlardaki kapsama alanı, aktarım hızı ve sinyal kalitesi ile ilgili diğer faktörler hakkında bilgi edinmek için kablosuz yönlendiricinin kullanım kılavuzuna bakın.
- Yönlendiriciniz için yüksek hızlı İnternet bağlantısına sahip olmanız gerekir.

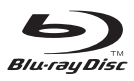

'Blu-ray Disc ™' and 'Blu-ray Disc ™' logo are the trademarks of Blu-ray Disc Association.

# Həmr

HDMI, and HDMI logo and High-Definition Multimedia Interface are trademarks or registered trademarks of HDMI licensing LLC in the United States and other countries.

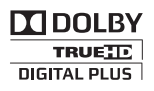

Dolby, Pro Logic, and the double-D symbol are registered trademarks of Dolby Laboratories.

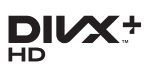

This DivX Certified® device has passed rigorous testing to ensure it plays DivX® video.

To play purchased DivX movies, first register your device at vod.divx.com. Find your registration code in the DivX VOD section of your device setup menu.

DivX Certified® to play DivX® and DivX Plus® HD (H.264/MKV) video up to 1080p HD, including premium content.

DivX®, DivX Certified®, DivX Plus® HD and associated logos are trademarks of DivX, LLC and are used under license.

Covered by one or more of the following U.S. patents: 7,295,673; 7,460,668; 7,515,710; 7,519,274; 8,301,793; 8,649,669; 8,656,183.

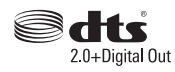

For DTS patents,see http://patents.dts.com. Manufactured under license from DTS Licensing Limited. DTS, the Symbol, & DTS and the Symbol together are registered trademarks, and DTS 2.0+Digital Out is a trademark of DTS, Inc. © DTS, Inc. ALL Rights Reserved.

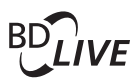

BONUSVIEW™ 'BD LIVE ™ ' and 'BONUSVIEW ™ ' are trademarks of Blu-ray Disc Association.

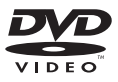

'DVD Video' is a trademark of DVD Format/ Logo Licensing Corporation.

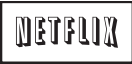

Netflix and the Netflix logo are trademarks or registered trademarks of Netflix, Inc.

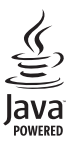

Oracle and Java are registered trademarks of Oracle and/or its affiliates. Other names may be trademarks of their respective owners.

# Language Code

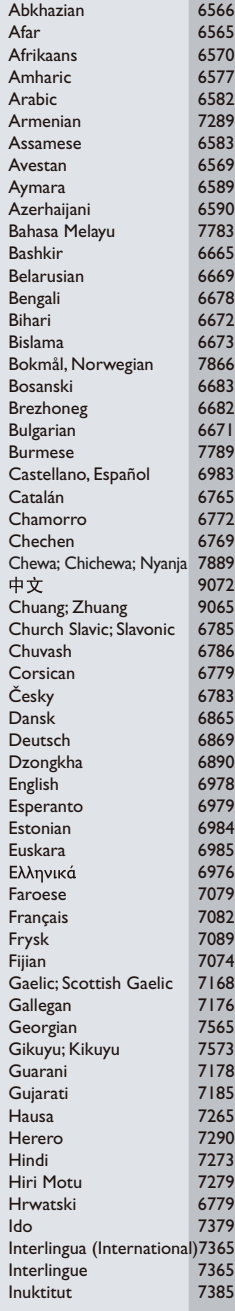

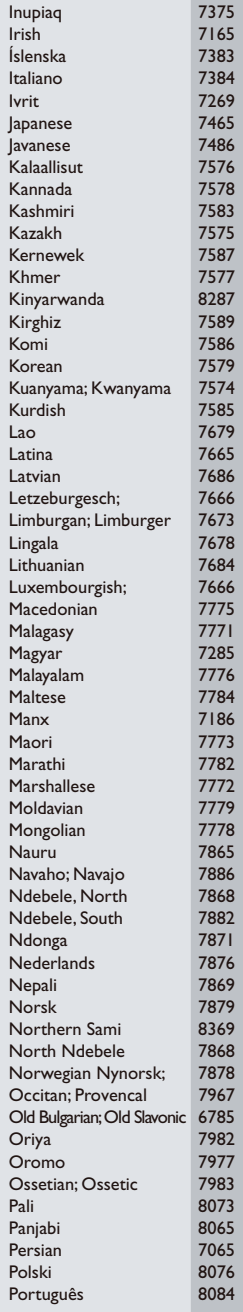

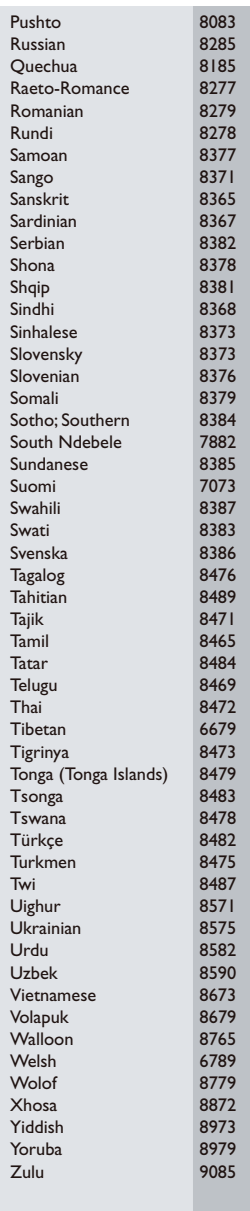

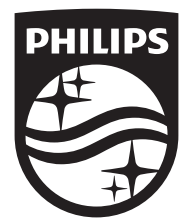

Specifications are subject to change without notice © 2015 Koninklijke Philips N.V. All rights reserved. Trademarks are the property of Koninklijke Philips N.V. or their respective owners.

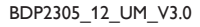

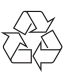